# **BAB IV ANALISA DATA**

### **4.1 Lokasi Test-bed**

Pada gambar 4.1 adalah lokasi *testbed* yang akan diambil datanya. Lokasi *testbed* berada di lingkungan fakultas teknik Universitas Indonesia, tiga buah router diletakkan di lobby fakultas teknik Universitas Indonesia dan satu buah berada di gazebo departemen teknik elektro. Data yang akan diambil adalah *bandwidth*, *latency*, *throughput* dan *jitter*. Selain itu akan dilihat kemampuan dari jaringan *wireless mesh* untuk melakukan *self-healing* dan *self configure*.

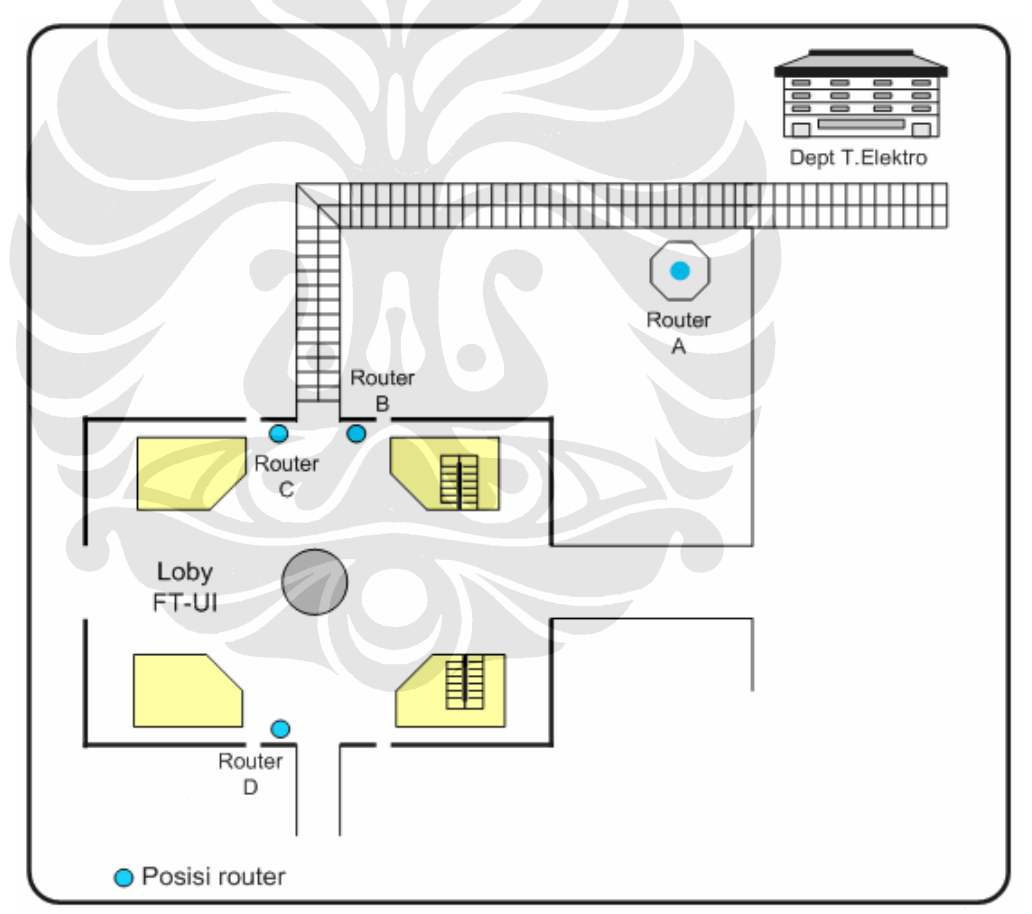

Gambar 4.1 Denah Lokasi Testbed

Dengan keteranngan sebagai berikut :

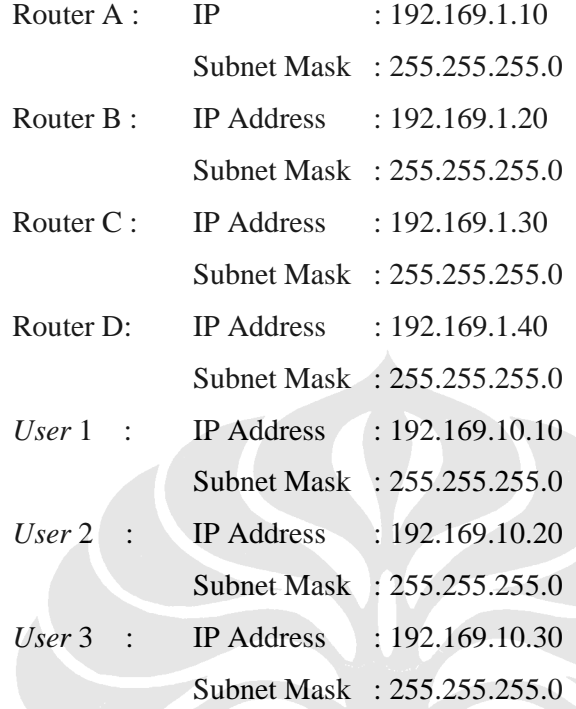

# **4.2 Pengujian Jaringan**

Pengujian jaringan sangat diperlukan untuk mengukur baik atau tidak nya jaringan yang telah dibuat, selain itu juga untuk melihat kemampuan dari jaringan yang telah dirancang tersebut.

#### **4.2.1 Self Configure**

Skenario pertama yang dilakukan pada *testbed* adalah untuk melihat kemampuan dari jaringan *wireless mesh network* dalam melakukan *self configure*. *Self configure* adalah kemampuan *wireless mesh router* untuk bergabung dengan jaringan *wireless mesh* yang sudah ada sebelumnya sehingga dapat meneruskan paket-paket data yang akan dikirimkan dapat melalui router yang baru bergabung tersebut. Skenario yang akan dilakukan dalam pengujian *self configure* adalah dengan mengunakan tiga buah router yang akan diletakan seperti terlihat pada gambar 4.2.

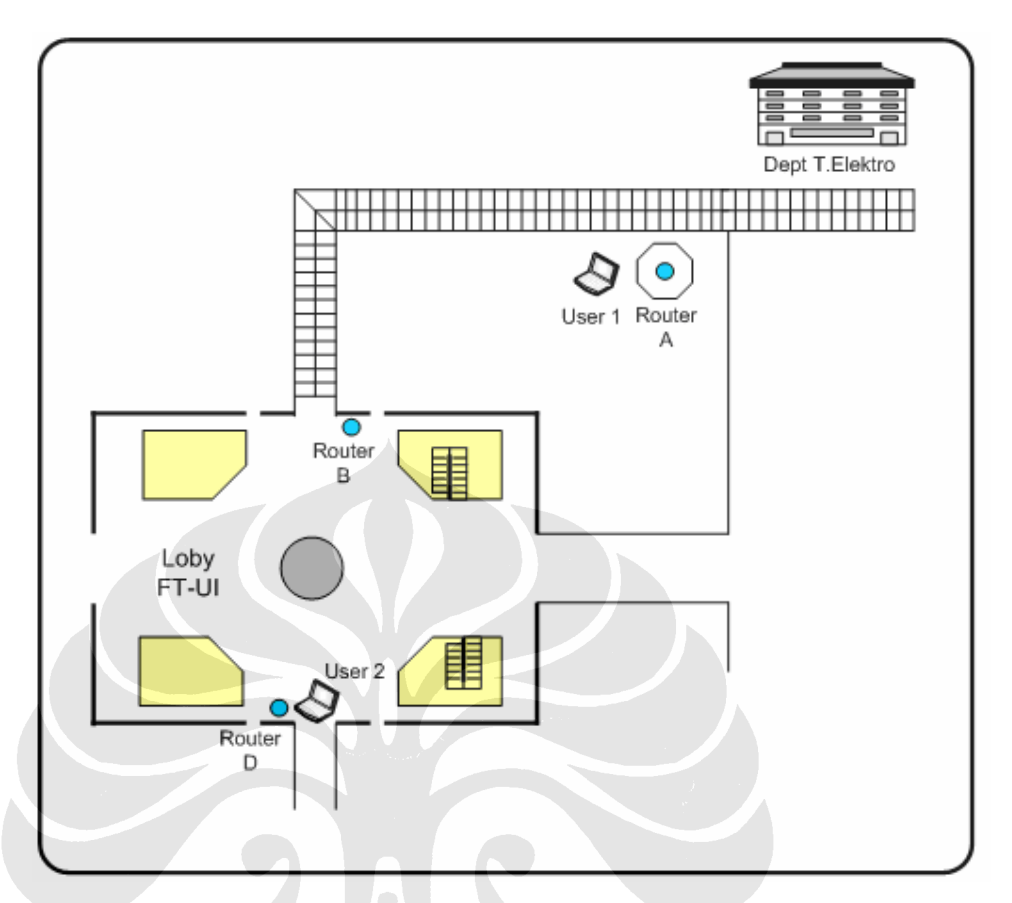

Gambar 4.2 Posisi Router Untuk Pengujian Self-Configure

Router yang akan digunakan adalah router A, router B dan router D. Waktu yang diperlukan oleh *user* 1 agar dapat terhubung dengan *user* 2 melalui router A, router B dan router D adalah waktu *self-configure*. Cara yang dilakukan adalah *user* 1 melakukan ping secara terus menerus terhadap *user* 2 karena router B belum diaktifkan sehingga jaringan belum terbentuk maka pada *user* 1 akan muncul tampilan *request time out*. Setelah router B dipasangkan pada posisinya maka dalam beberapa saat maka jaringan akan terbentuk dan sistem *multihop* dapat berjalan sehingga *user* 1 dapat berkomunikasi dengan *user* 2, dan akan muncul pada *user* 1 yang melakukan ping terhadap *user* 2 adalah *reply from* IP *user* 2.

Sekenarionya adalah:

- 1. Letakan router A dan router D pada posisi yang telah ditentukan sebelumnya.
- 2. Lakukan perintah ping pada *user* 1 terhadap *user* 2, karena router A dan router D tidak dapat terhubung karena jarak anatar router yang berjauhan maka tidak ada balasan berupa *reply from* ip *user* 2.
- 3. Letakan router B pada posisi antara router A dan router D sesuai dengan gambar 4.2.
- 4. Waktu yang dicatat adalah waktu yang diperlukan router B agar dapat terhubung dengan router A dan router D. Sehingga *user* 1 dapat terhubung dengan *user* 2. Dapat dilihat melalui reply dari *user* 2 ke *user* 1.

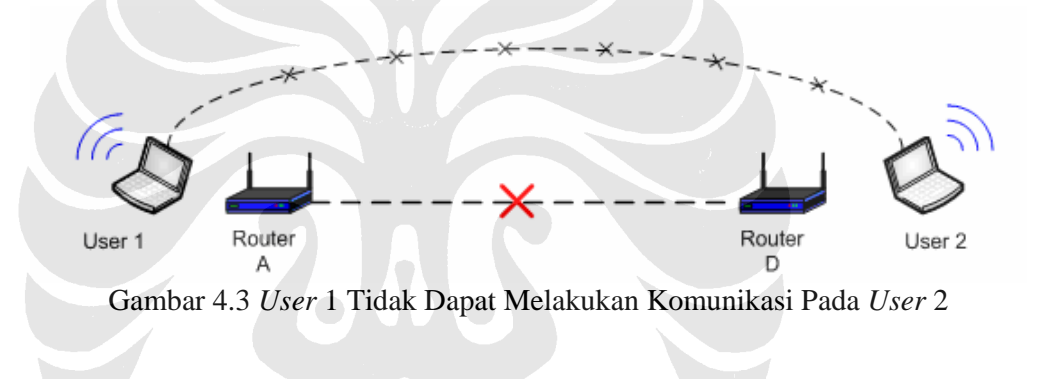

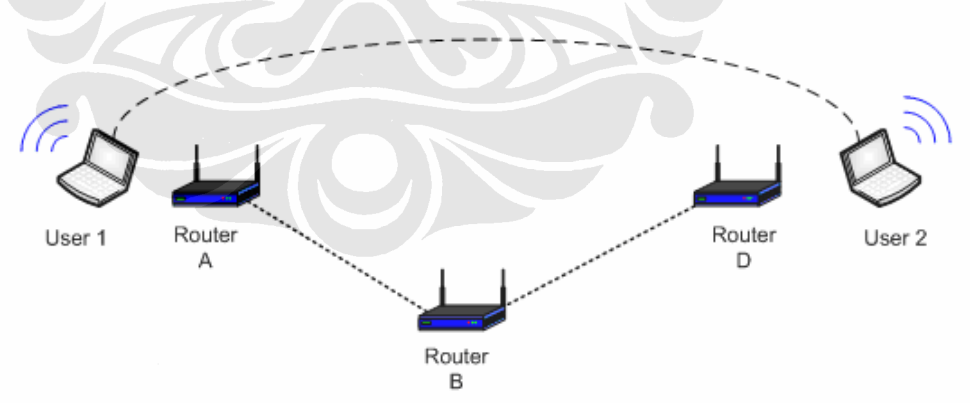

Gambar 4.4 *User* 1 Dapat Melakukan Komunikasi Pada *User* 2

Pada gambar 4.3 *user* 1 tidak dapat melakukan komunikasi dengan *user* 2, karena jalur yang dilalui belum terbentuk hal ini disebabkan oleh keterbatasan jarak antrara router A dan router B yang berjauhan. Setelah router B ditempatkan seperti pada gambar 4.4 maka jalur antara *user* 1 dan *user* 2 telah terbentuk, keterbatasan jarak anatara router A dan router D dapat dijembatani melalui router B yang ditempatkan diantara router A dan D.

*Ping* adalah perintah yang biasa digunakan untuk menguji koneksi jaringan dengan cara mengirimkan paket data kepada *host* dan menghitung lamanya waktu yang dibutuhkan untuk proses pengiriman data tersebut. PING adalah *Packet Internet or Inter-Network Group*. Perintah *ping* menggunakan pengiriman dengan packet Internet Protocol (IP), yang biasa dikenal dengan protokol ICMP (*Internet Control Message Protocol*) dengan mengirimkan packet echo request datagram. Setiap paket yang dikirimkan menunggu jawaban dari alamat tujuan (*destination*). Hasil *output ping* berisikan lamanya waktu jawaban dari alamat tujuan. Router B untuk dapat bergabung dengan router yang telah ada yaitu router A dan router D adalah waktu *self-configure*.

# Tabel 4.1 Waktu pengujian *self-configure*

| N <sub>o</sub> | Waktu (s) |
|----------------|-----------|
| $\mathbf{1}$   | 75.4      |
| $\overline{2}$ | 73.7      |
| 3              | 68.3      |
| $\overline{4}$ | 69.2      |
| 5              | 71.5      |
| $\overline{6}$ | 69.2      |
| 7              | 70.5      |
| 8              | 76.6      |
| 9              | 72.1      |
| 10             | 69.2      |
|                |           |

Waktu rata-rata  $= 71.57$ 

#### **4.2.2 Pengujian self-healing**

 Skenario kedua yang dilakukan pada *testbed* adalah untuk melihat kemampuan dari jaringan *wireless mesh network* dalam melakukan *self-healing*. *Self-healing* adalah kemampuan *wireless* mesh router mencari jalur *routing* yang baru apabila pada jalur yang dilaluinya terjadi kerusakan. Gangguan pada jalur ini dapat terjadi karena jalur yang dilewati bermasalah. Intinya adalah jika terjadi kegagalan dalam mengirimkan paket data, *router* dapat mencari rute alternatif unuk meneruskan paket yang akan dikirimkan.

 Skenario yang dilakukan untuk pengujian *self*-*healing* dalam jaringan *wireless mesh* adalah dengan menggunakan 4 buah router yang telah diposisikan seperti pada gambar 4.1, dimana semua router berada dalam posisi aktif sehingga *user* 1 dapat melakukan ping terhadap *user* 2.

Langkah-langkah yang dilakukan pada pengujian self-healing adalah :

- 1. Lakukan *ping user* 1 terhadap *user* 2 hingga mendapatkan balasan dari *user* 2 berupa reply from IP *user* 2.
- 2. Lihat jalur yang digunakan oleh *user* 1 untuk berkomunikasi dengan router 2. Misal jalur yang digunakan adalah melalui :

*User*\_1 – router A – router B – router D – *user*\_2 seperti pada gambar 4.5 Untuk menguji *self-healing* adalah dengan cara mematikan power pada router B dan perintah *ping* masih terus dilakukan hingga terbentuk jalur baru seperti pada gambar 4.6 *User* 1 – router A – router C – router D – *user* 2.

3. Data yang dicatat adalah waktu yang dibutuhkan *user* 1 untuk dapat berhubungan kembali dengan *user* 2 melalui jalur yang baru yaitu dengan munculnya kembali pesan reply pada di *user* 1 dari *user* 2.

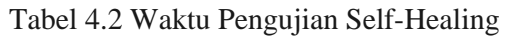

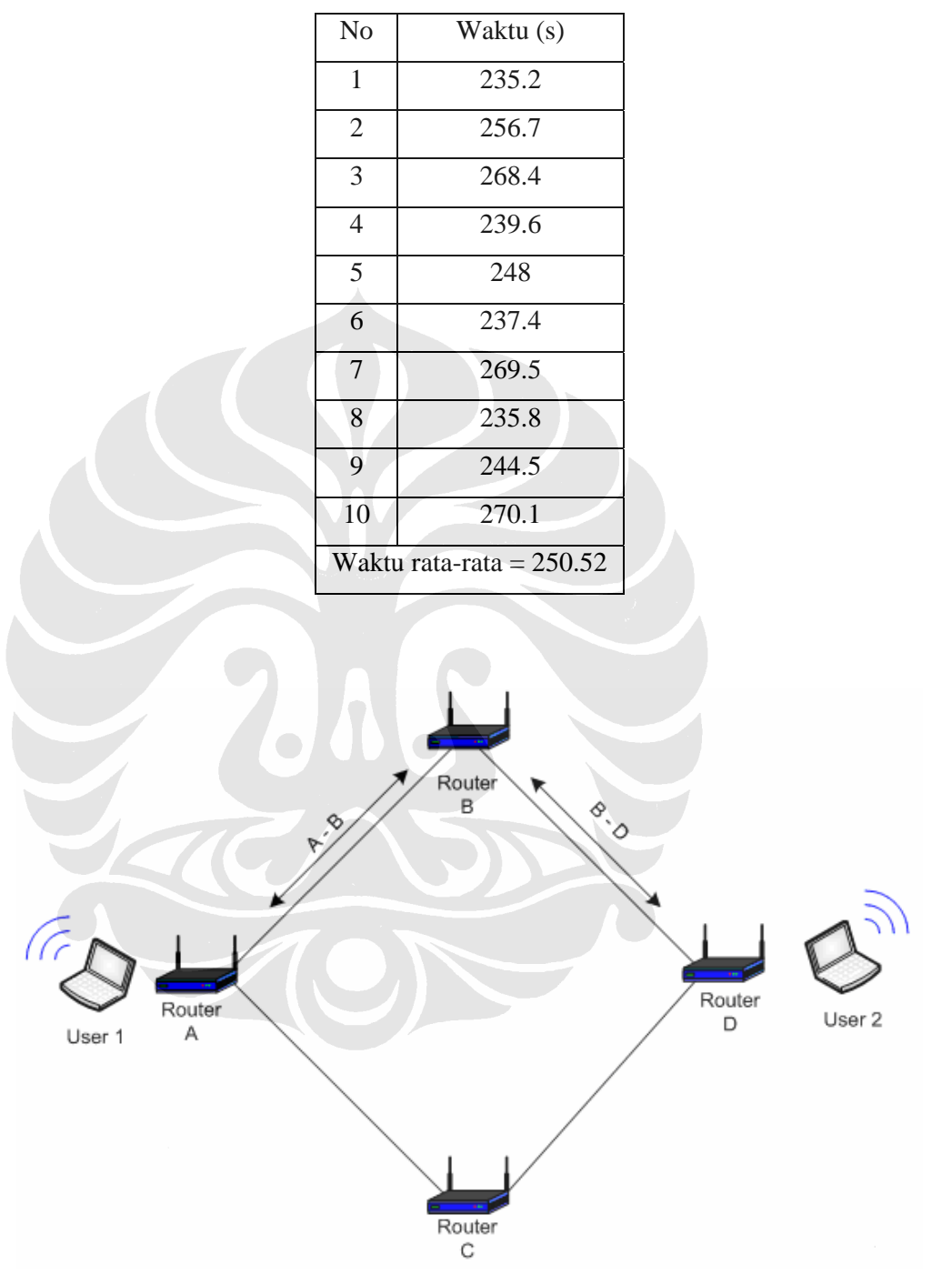

Gambar 4.5 Rute Awal Yang Terbentuk Antara *User* 1 Dan *User* 2.

Analisa unjuk kerja, Ashadi Budiawan, FT UI, 2008Jniversitas Indonesia

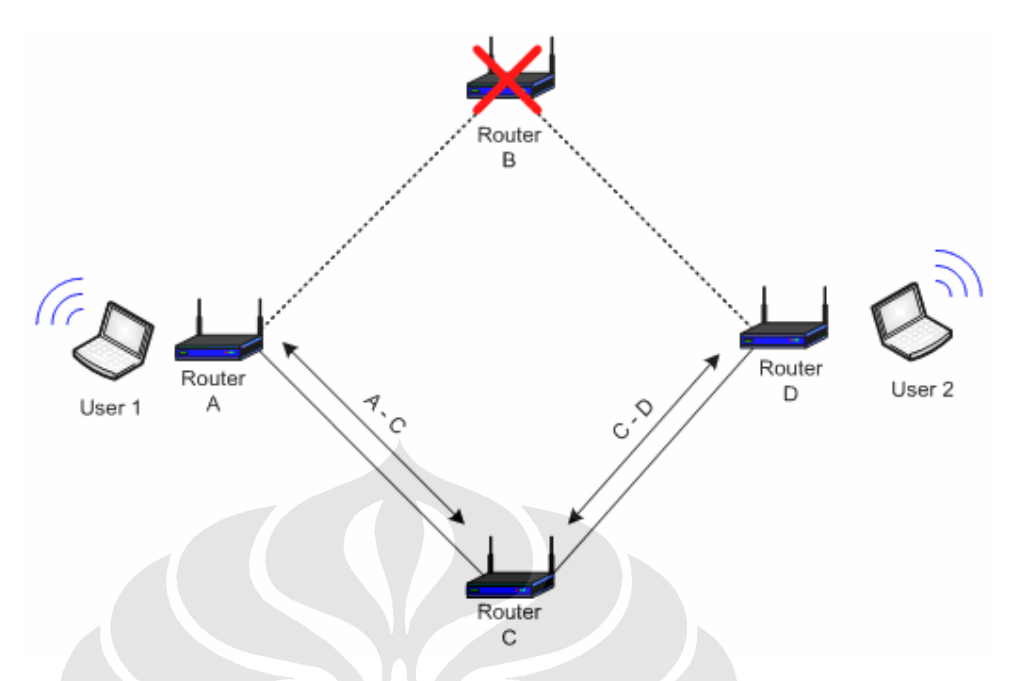

Gambar 4.6 Rute Baru Yang Terbentuk Setelah Dilakukan Self-Healing.

Pada gambar 4.5 jalur awal yang dibentuk untuk komunikasi antara *user* 1 dan *user* 2 adalah melalui roter A, B, dan D untuk menguji kemampuan *selfhealing* maka *power* router B di off kan, sehingga rute baru terbentuk untuk komunikasi antara *user* 1 dan *user* 2 yaitu melalui jalur router A,C,dan D. Waktu minimal yang didapat untuk *self-healing* adalah 235,2 detik sedangkan waktu maksimumnya adalah 270,1 detik waktu rata-rata adalah 250,52 detik. Perbedaan waktu ini disebabkan oleh beberapa faktor antara lain adalah kepadatan jaringan, interferensi dari pengguna wireless router yang lain, cuaca, dan besar data yang dikirim.

# **4.3 Pengukuran Bandwidth**

Skenario ketiga yang dilakukan adalah pengukuran bandwidth. Pengukuran bandwidth ini diiperlukan untuk melihat kemampuan dari jaringan mesh yang telah dibuat apakah mampu melewatkan paket – paket data dalam berbagai ukuran. Pengukuran bandwidth ini menggunakan software PRTG, selain dapat melihat bandwidth software ini dapat melihat *latency* dari router.

Paket – paket data yang dikirimkan menggunakan tiga bentuk data yaitu data pertama berupa aplikasi *chatt* berupa pengiriman teks dari *user* 1 ke *user* 2 berlaku sebaliknya dari *user* 2 ke *user* 1, data ke dua yang dikirimkan berbentuk

*voice* yaitu, *user* 1 berbicara di mikrophone hingga terdengar di *user* 2 tetapi hal ini tidak dapat berlaku sebaliknya karena keterbatasan pada laptop di *user* 2 dimana laptoop pada *user* 2 tidak terdapat microphone sehingga aplikasi kedua hanya berlangsung satu arah. Aplikasi ketiga yang dijalankan adalah *audio/video confrence*, aplikasi ini seperti pada aplikasi ke dua dimana *user* 1 mengaktifkan *webcam* hingga gambar yang di hasilkan dapat dilihat secara real time oleh *user* 2.

Pengujian yang ketiga ini menggunakan empat buah router yang telah aktif. Posisi router ditempatkan seperti pada gambar 4.1. Waktu yang di alokasikan untuk pengukuran bandwidth ini sekitar 2 jam, dimana aplikasi yang dijalankan berbeda – beda seperti yang telah dijelaskan diatas.

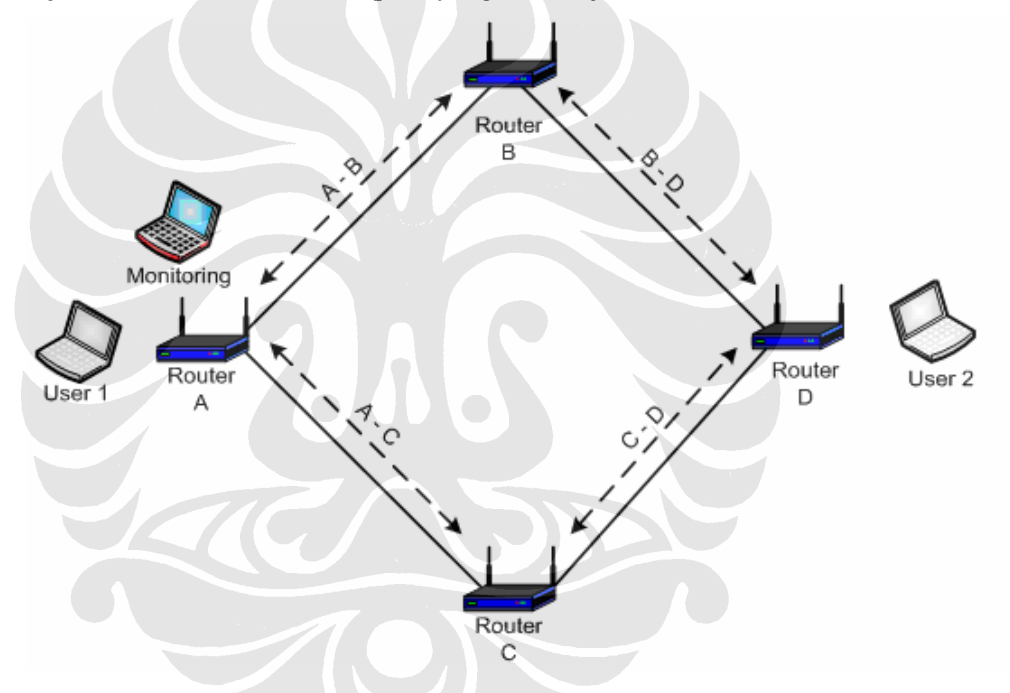

Gambar 4.7 Posisi Router Untuk Pengukuran Bandwidth

Langkah-langkah yang dilakukan pada pengukuran bandwidth adalah :

- 1. Tempatkan empat buah router sesuai dengan posisinya.
- 2. Lakukan *ping* terhadap semua router untuk melihat apakah router tersebut dapat digunakan dalam pengujian atau tidak.
- 3. Lakukan ping *user* 1 terhadap *user* 2 hingga mendapatkan balasan dari *user* 2 berupa *reply* from IP *user* 2. Hal ini diperlukan untuk melihat apakah jaringan sudah terbentuk atau belum.

4. Aplikasi pertama yang dijalankan adalah *chatt*, aplikasi ini dijalankan kurang lebih selama 30 menit. Setelah aplikasi *chatt* dilakukan aplikasi kedua yang dijalankan adalah berupa pengiriman suara melalui mikrophone pada *user* 1, selain mikrophone dapat pula dijalankan aplikasi pemutar musik yang dijalankan dari *user* 1, aplikasi ini dijalankan selama kurang lebih 45 menit. Aplikasi ketiga yang dilakukan adalah *video confrence*, waktu yang diperlukan adalah selama 45 menit hingga mencapai total waktu yang diperlukan kurang lebih 2 jam. Hasil yang diperoleh seperti pada gambar 4.8 – gambar 4.15.

#### Port 3 (eth1) on router 1 (192.169.1.10) 5 min Averages - 6 Hours  $2,300$  $2.200$  $2,100$ 2,000 1,900  $1,80$ 1.700 1.600 1.500 1,400 1,300 1,200 1,100 kbit 1.000 900 800 700 600 500 400 300 200 100 . . . . . . . . . . . . . . . . .  $\theta$ 11:00  $12:00$  $01:00$  $02:00$ 03:00  $04:00$ Bandwidth Traffic OUT: Max=2.301.362 Last=2.023.392[kbit/second]<br>Bandwidth Traffic IN: Max=2.269.403 Last=2.023.494 [kbit/second] Bandwidth Traffic IN Bandwidth Traffic OUT

Gambar 4.8 Grafik Bandwidth Router A.

Port 3 (eth1) on router2 (192.169.1.20)

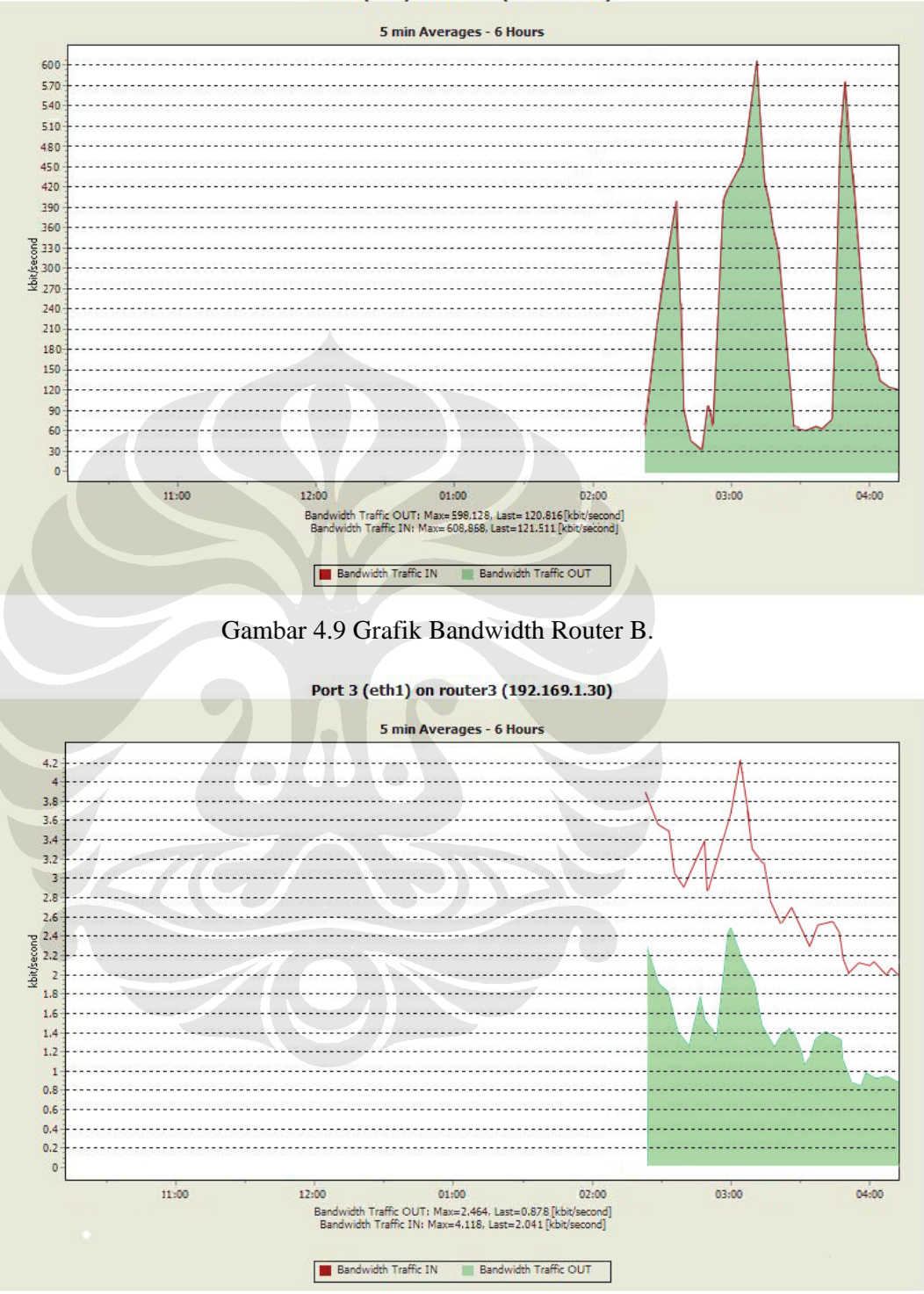

Gambar 4.10 Grafik Bandwidth Router C

Port 3 (eth1) on router 4 (192.169.4.40)

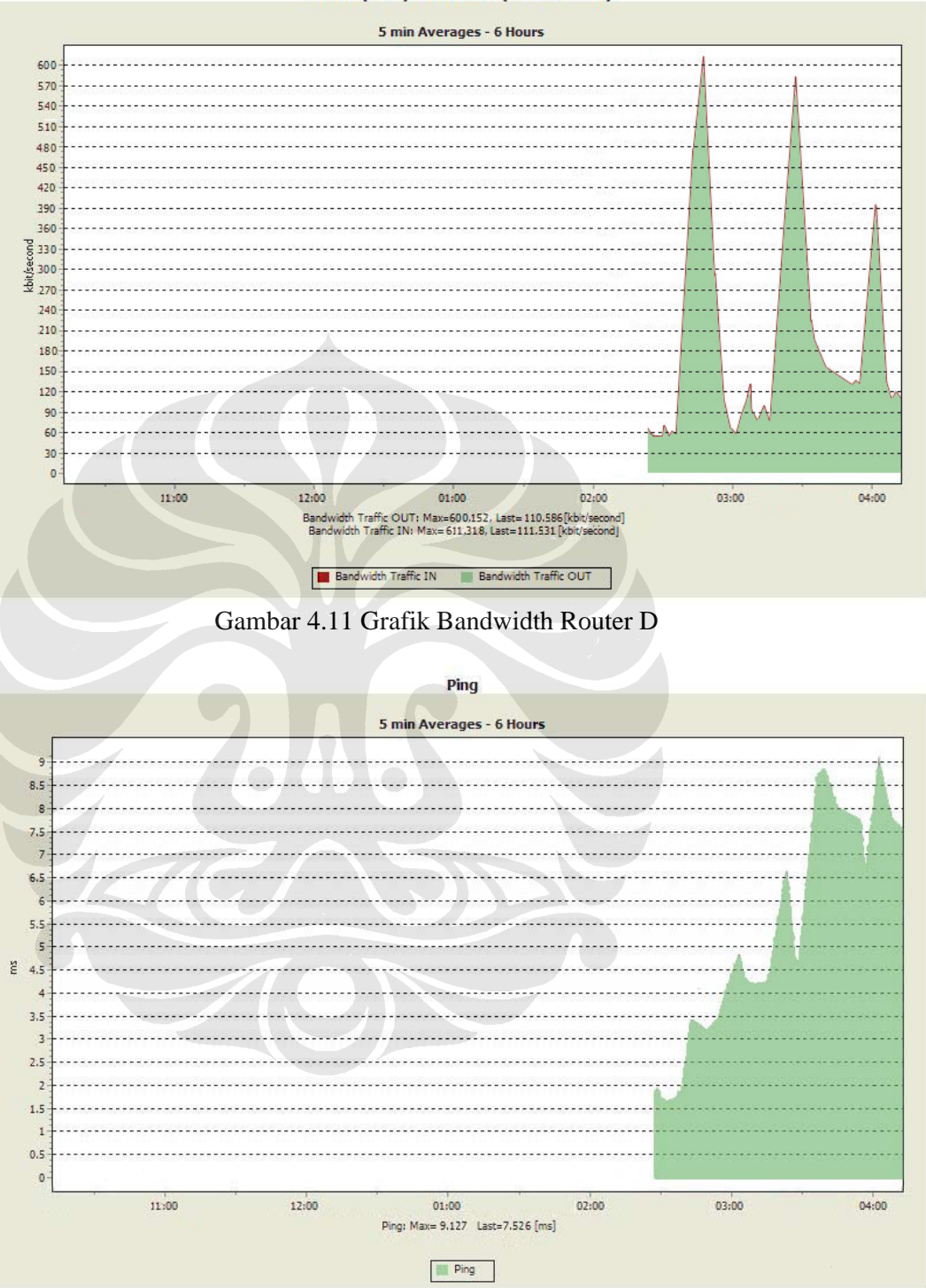

Gambar 4.12 Grafik *latency* Router A

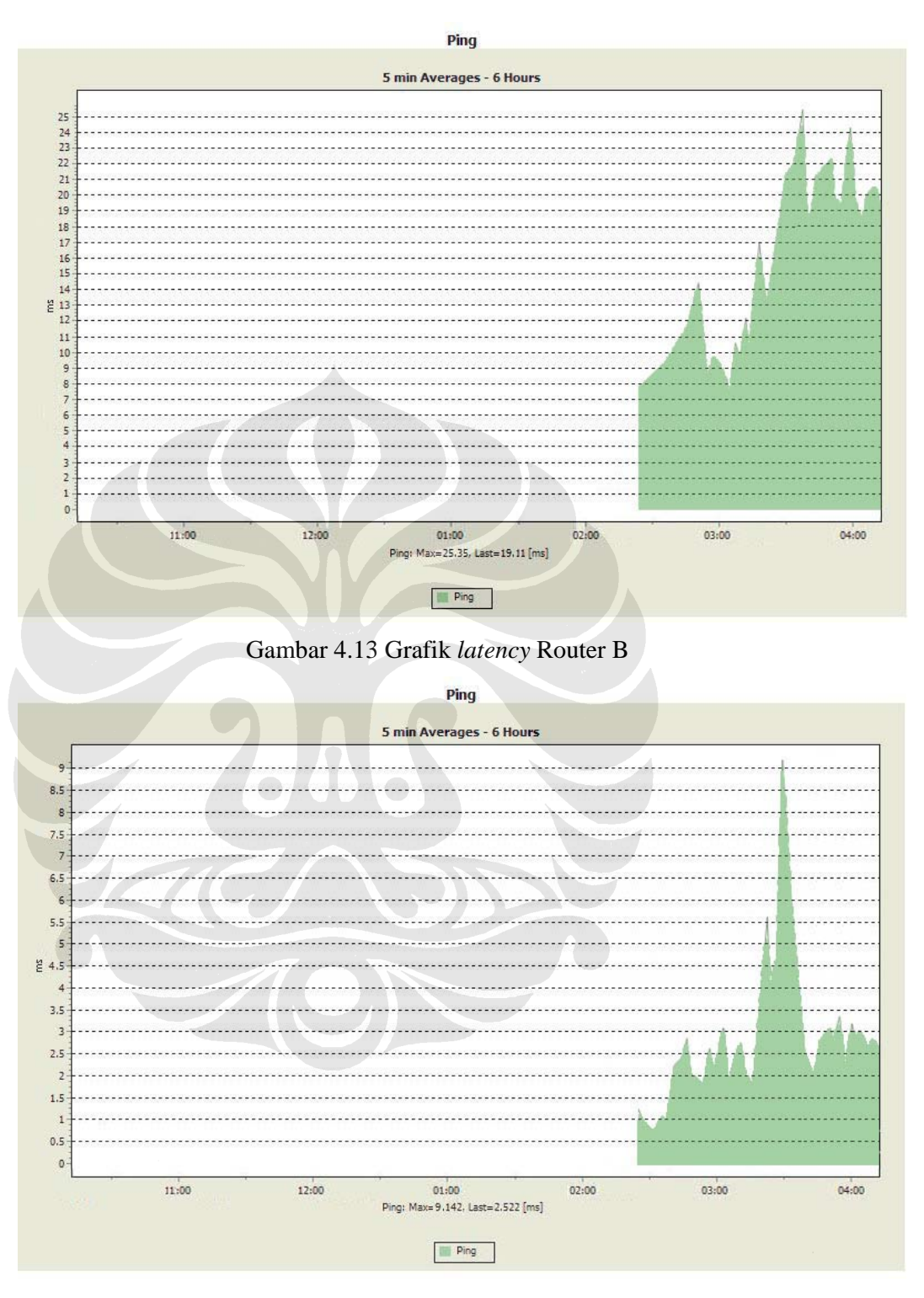

Gambar 4.14 Grafik *latency* Router C

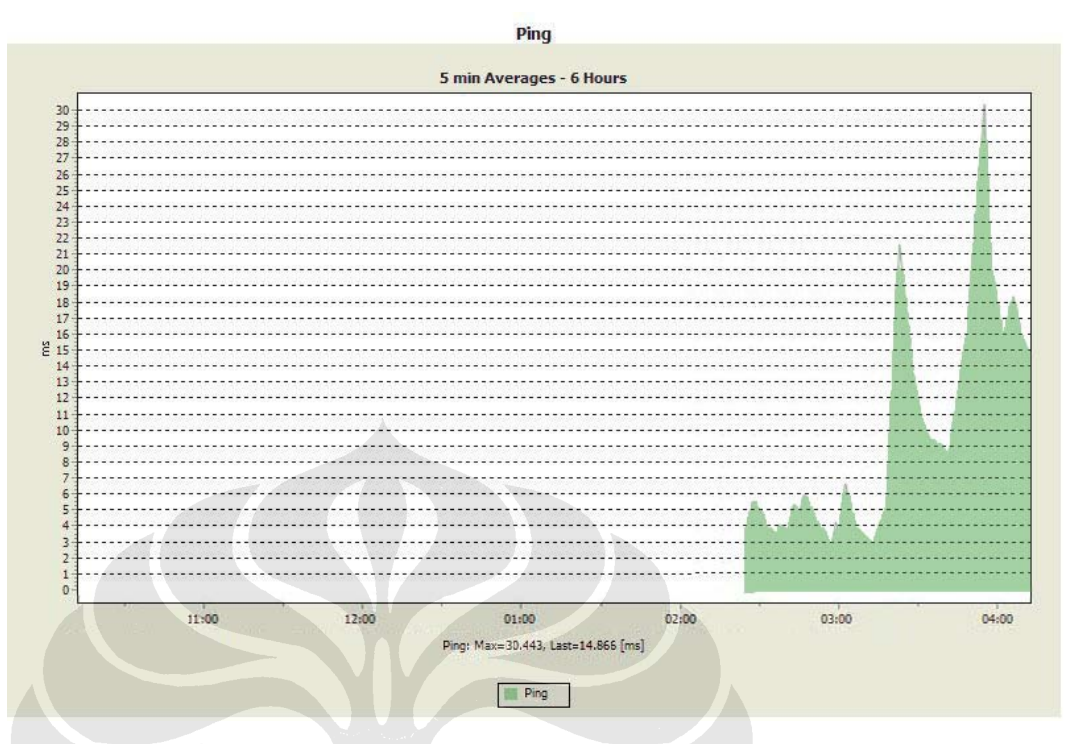

Gambar 4.15 Grafik *latency* Router D

Dari pengujian bandwidth yang dilakukan dengan beberapa kondisi jaringan yang diberi beban aplikasi seperti aplikasi *chatting* serta *audio-video conference*. Hal tersebut dilakukan untuk menguji performa *wireless mesh network* dalam berbagai kondisi pengiriman data yang besarnya berbeda tersebut. Dapat dilihat bahwa jalur yang digunakan dari *user*-*user* adalah melalui melalui *router* A, *router* B dan *router* D. karena aktifitas yang tampak dari *router* C tidak terlalu besar dalam pemakaian bandwidth. Pada setiap jalur aktif yang dilalui seperti *router* A, B dan D terjadi peningkatan *bandwidth* pada setiap dijalankannya aplikasi. Untuk 30 menit pertama dimana hanya aplikasi *chatt* yang digunakan, pemakaian *bandwidth* yang terlihat belum masih kecil, kemudian setelah jaringan diberi beban *audio conference* dan pemutar musik pada menit ke 30 aktifitas penggunaan *bandwidth* pada router yang dilalui mulai meningkat dan mencapai puncaknya saat dilakukan *video conffrence* adalah pemakaian *bandwidth* yang paling maksimal.

Pada gambar 4.8 yaitu grafik bandwidth router A terlihat pemakaian bandwidth dari berbagai beban selain itu router A digunakan sebagai *gateway* dari

*user* pengirim sehingga memiliki memakai *bandwidth* yang paling besar hingga mencapai puncaknya dengan nilai 2.301362 Kbit/s pada saat jaringan diberi beban *audio-video conference*, pada *router* B dengan nilai maksimum *outgoing* sebesar 598.128 Kbit/s dan router D dengan nilai 600.152 Kbit/s dan router C yang tidak dipakai dalam jalur routing antara user 1 dan user 2 memiliki nilai maksimum *outgoing* yang paling kecil yaitu sebesar 2.646 Kbit/s.

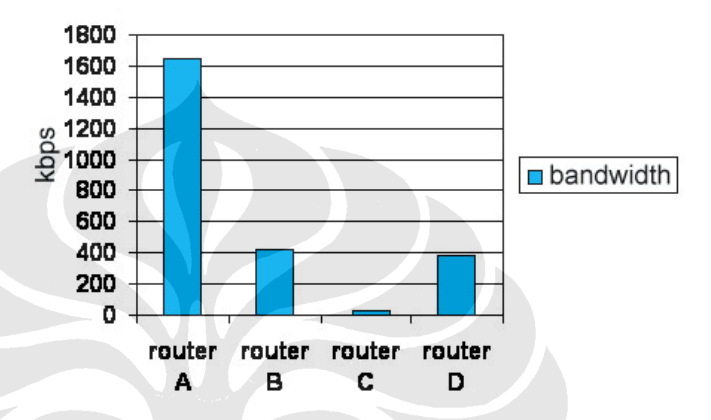

Gambar 4.16 Grafik Pemakaian *Bandwith* Berdasarkan Router

Nilai *latency* untuk setiap *router* juga dilakukan dengan skenario yang sama pada grafik terlihat bahwa terjadi peningkatan *latency* terhadap beban aplikasi yang diberikan pada jaringan. Pada 30 menit pertama dimana jaringan hanya diberi beban aplikasi *chatting* akitifitas *latency* pada setiap *router* cenderung kecil. Namun saat jaringan diberikan beban yang lebih besar seperti *audio-video conference* pada 60 menit kedua maka aktifitas *latency* terlihat meningkat. Nilai *latency router* A dengan nilai maksimum 9.127 *ms*, *router* B yang mempunyai nilai *latency* maksimum 25.35 *ms,* serta *router* C dengan nilai maksimum 9.142 *ms* tetapi pada router C memiliki nilai rata-rata yang paling kecil hal ini disebabkan router C tidak di lalui oleh jalur routing*.* Nilai *latency* yang paling besar terdapat pada *router* D dimana nilai nya sebesar 30.443 *ms.* Hasil *latency* sangat dipengaruhi oleh besarnya data yang dikirim dari grafik *latency* semua router. Nilai *latency* maksimum terjadi pada saat jaringan diberi beban *audio-video conference,* dibandingkan dengan beban yang lain yaitu chatt dan audio conference nilai *latency* yang dihasilkan tidak begitu besar.

Nilai *latency* dari setiap router tergantung dari beban yang diberikan jika jaringan diberi beban yang rendah seperti *chatting* berupa pengiriman teks antar user nilai *latency cenderung* rendah. Tetapi saat jaringan diberikan beban yang lebih besar seperti *audio-video conference* maka nilai *latency* cenderung meningkat.

#### **4.2.4 Pengukuran throughput dan jitter pada multihop**

 Pengkuran yang dilakukan terakhir adalah pengukuran throughput dan jitter dengan system multi hop. Pengukuran ini dilakukan menggunakan 2 buah router untuk system satu hop dan tiga buah router untuk system 2 hop. Pengukuran pertama yang diambil adalah taanpa apliksi dan pengukuran kedua yang dilakukan adalah dengan aplikasi (voice dana video streaming). Program yang digunakan untuk mengukur throughput dan jitter adalah *jperf.*

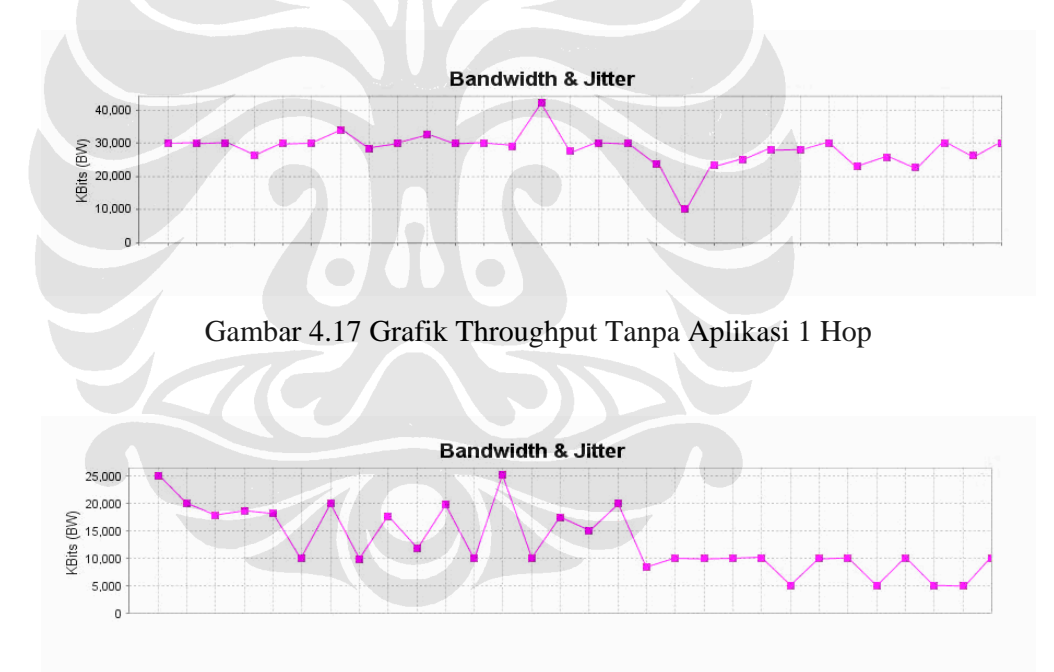

Gambar 4.18 Grafik Throughput Dengan Aplikasi 1 Hop

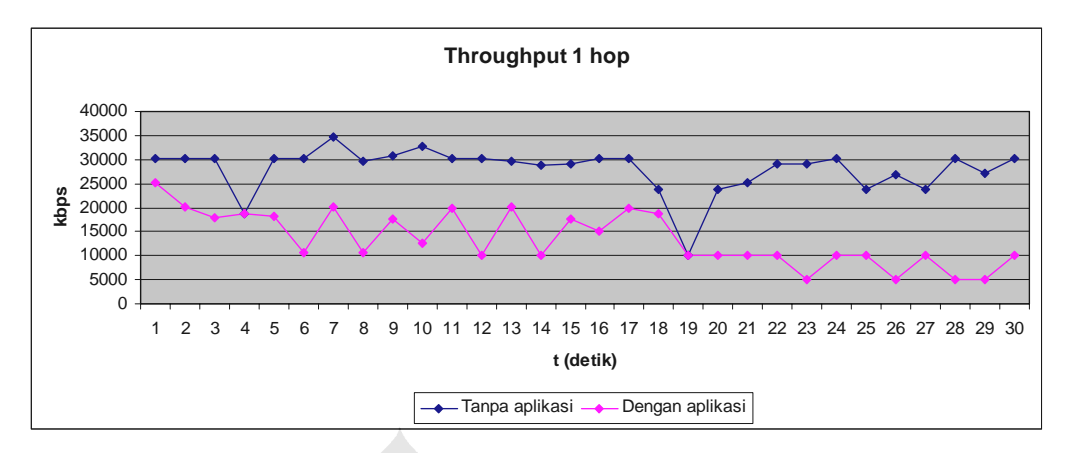

Gambar 4.19 Grafik Perbandingan Throughput 1 Hop

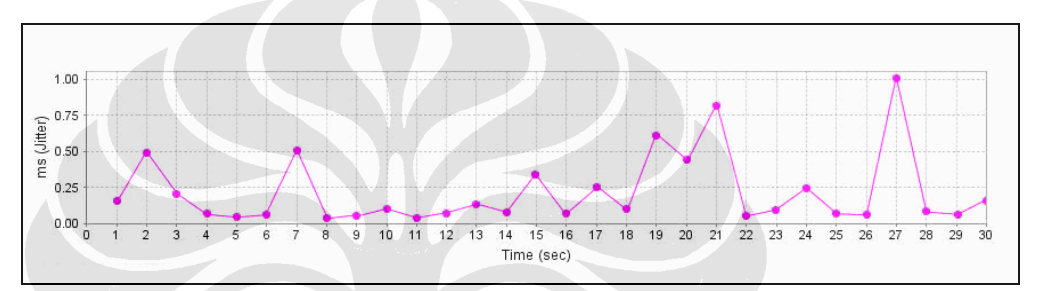

Gambar 4.20 Grafik Jitter Tanpa Aplikasi 1 Hop

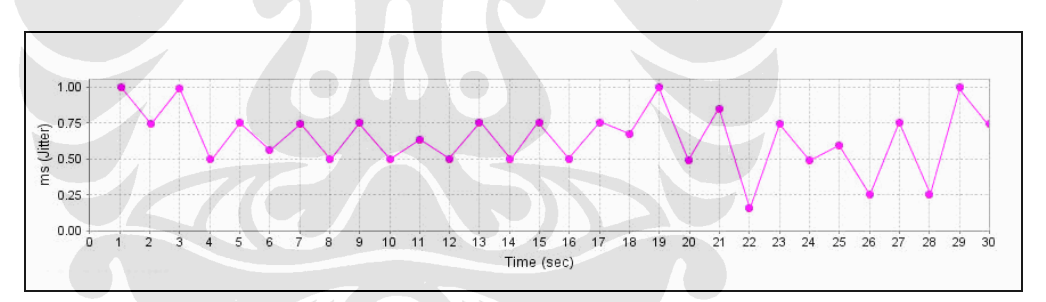

Gambar 4.21 Grafik Jitter Dengan Aplikasi 1 Hop

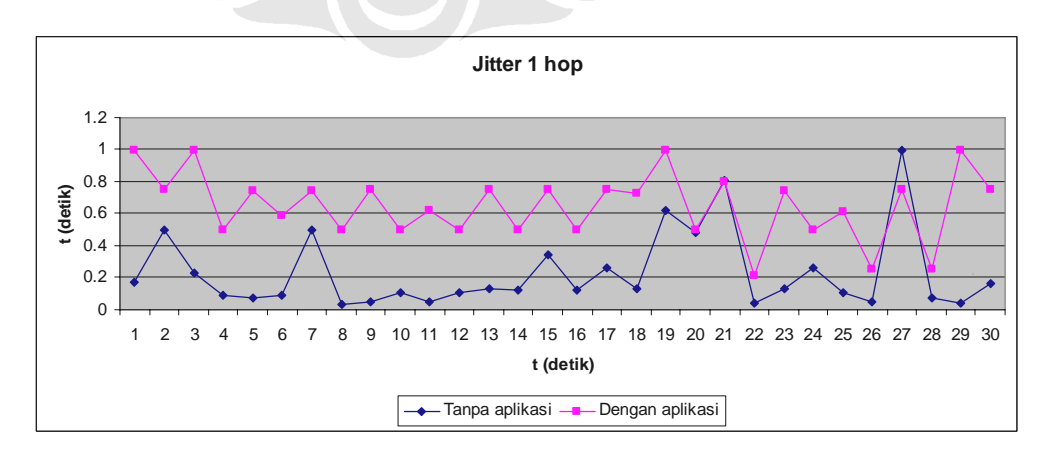

Gambar 4.22 Grafik Perbandingan Jitter 1 Hop

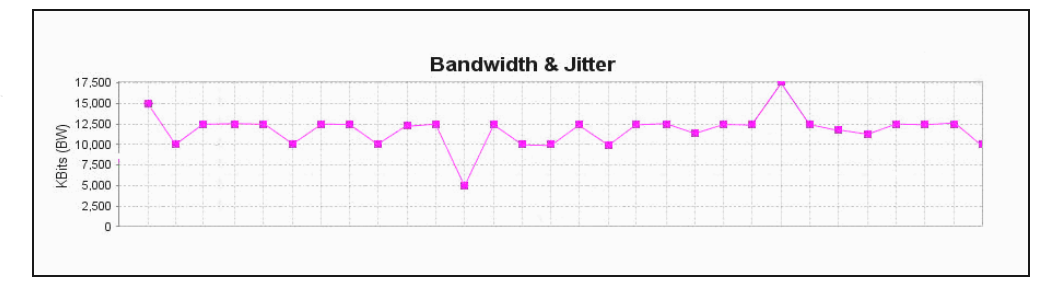

Gambar 4.23 Grafik Throughput Tanpa Aplikasi 2 Hop

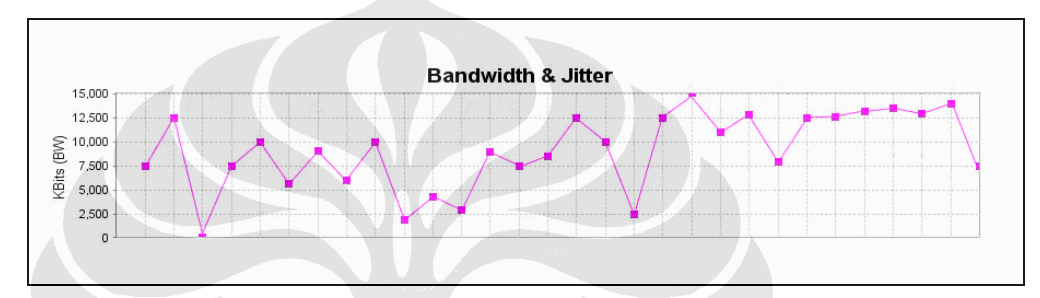

Gambar 4.24 Grafik Throughput Dengan Aplikasi 2 Hop

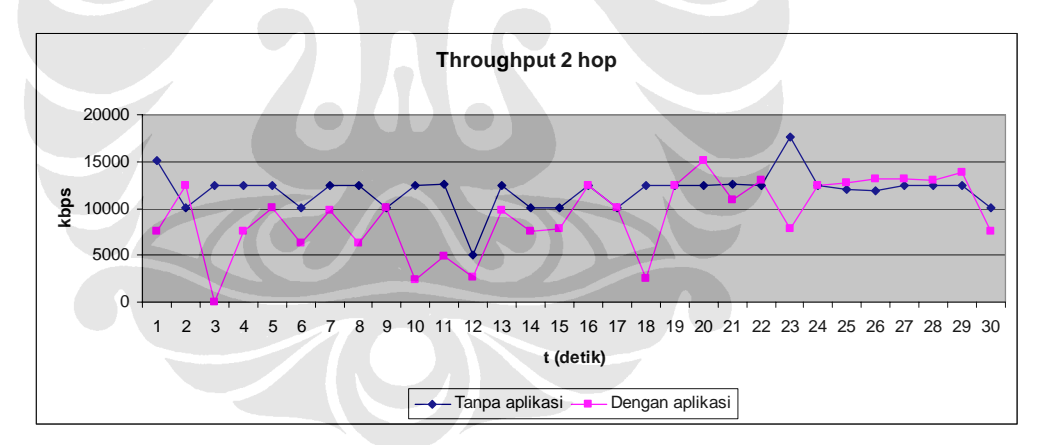

Gambar 4.25 Grafik Perbandingan Throughput 2 Hop

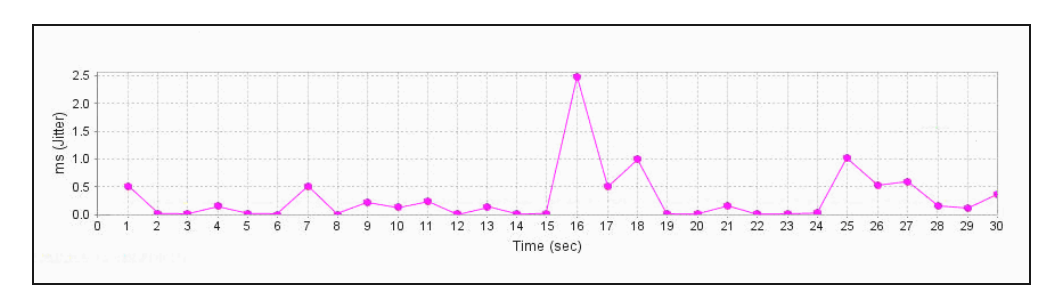

Gambar 4.26 Grafik Jitter Tanpa Aplikasi 2 Hop

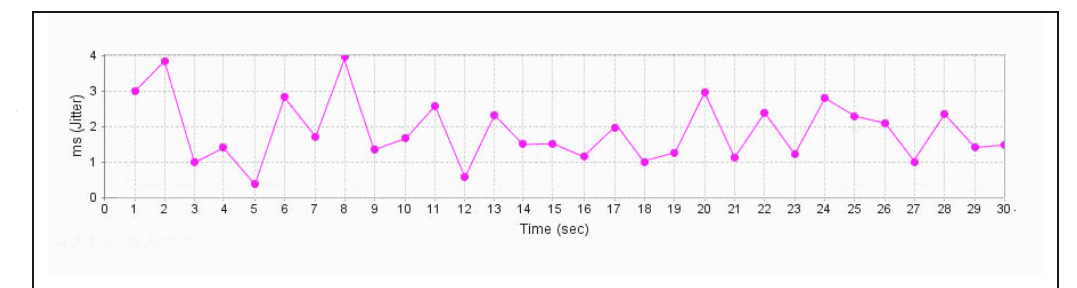

Gambar 4.27 Grafik Jitter Dengan Aplikasi 2 Hop

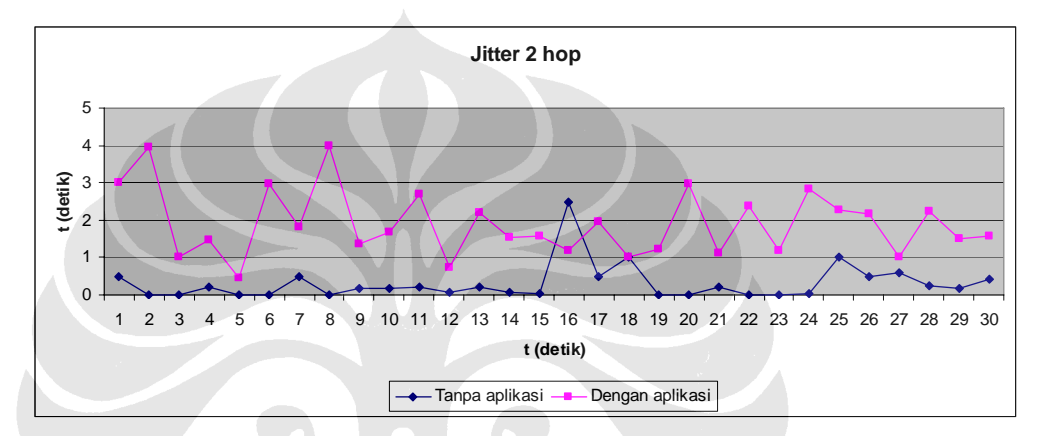

Gambar 4.28 Grafik Perbandingan Jitter 2 Hop

 Pengukuran dengan dan tanpa menggunakan aplikasi dimaksudkan untuk melihat bagaimana kemapuan dari router menerima beban berupa data yang minimum maupun data yang besar berupa voice dan video streaming. Selain itu pengukuran 1 hop dan 2 hop dimaksudkan untuk melihat apakah terdapat pengaruh banyaknya hop dengan kemampuan router tersebut dalam menangani pengiriman data.

 Dari grafik diatas dapat dilihat bahwa hasil pengukuran throughput tanpa aplikasi di dapat nilai throughput yang paling baik, selain itu jitter yang didapat juga relatif kecil. Pada pengukuran kedua dengan menggunakan aplikasi dengan sistem 1 hop di dapatkan hasil yang lebih rendah dari pengukuran tanpa menggunakan aplikasi.

 Pada grafik dapat dilihat nilai *throughput* turunnya seiring dengan bertambahnya jumlah *hop*. Bertambahnya beban aplikasi pada jaringan juga

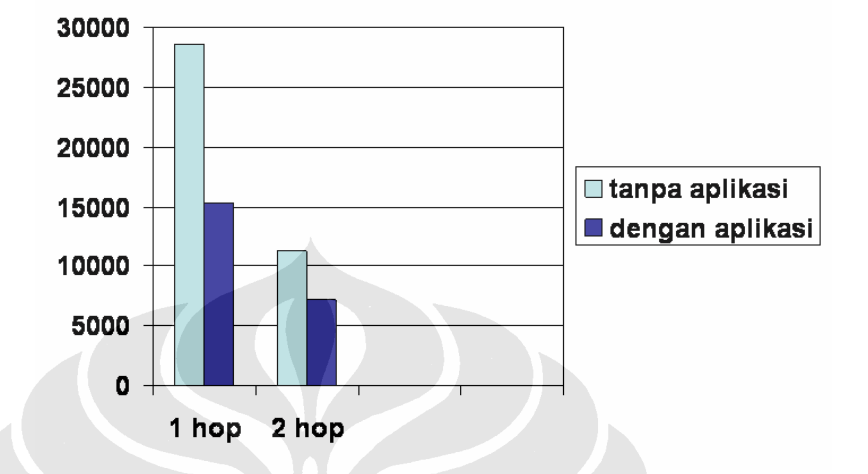

berpengaruh pada performansi *end-to-end throughput* pada setiap penmbahan *hop* akan menurunkan nilai *throghput*.

Gambar 4.29 Grafik Perbandingan *Troughput* Sistem *Multihop*

Dari grafik secara keseluruhan terlihat bahwa performansi *throughput* akan terus menurun seiring dengan bertambahnya jumlah *hop.* Selain itu pengaruh pemakaian aplikasi juga sangat berpengaruh dengan throughput yang didapat, performa *throughput* akan berkurang seiring dengan pemakaian aplikasi berupa *audio-video confrence*. Penggunaan aplikasi juga memilik pengaruh pada *jitter* yaitu nilai *jitter* juga akan terus bertambah seiring dengan penambahan hop. Penggunaan aplikasi juga akan meningkatkan nilai jitter yang didapat.

Pada gambar 4.22 dan gambar 4.25 naiknya nilai *jitter* dipengaruhi oleh bertambahnya jumlah *hop*. Meningkatnya beban pada router setelah diberi beban *audio-video conference* juga berpengaruh pada nilai *jitter,* pada *wireless mesh network*. Dengan bertambahnya beban aplikasi *audio-video conference* nilai *jitter* bertambah untuk setiap penambahan jumlah *hop*.